**mai 2003 volume 6, numéro 5 ISSN 1492-0670** 

# **Les Infos de Base**

# **Dans ce numéro**

**1 État de la publication Liste des modifications apportées à l'***Infobase Lois du Québec* **2** Liste des modifications<br>
apportées à l'Infobase<br>
Règlements du Québec **apportées à l'***Infobase Règlements du Québec*  **3** Tous à vos postes !<br>Options d'affichage<br>partie 1 **Options d'affichage partie 1** 

Gaudet Éditeur ltée 5278, rue Nantel Saint-Hubert (Québec) J3Y 9A7 514/893-2526 (T) 514/893-0244 (F) info@gaudet.qc.ca http://www.gaudet.qc.ca/

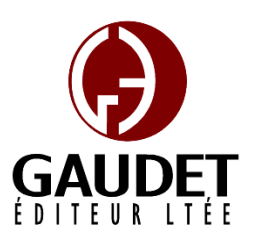

Ce bulletin est dédié à l'approfondissement de vos connaissances de la bibliothèque juridique *ACCÈS LÉGAL*md. Bonne lecture et surtout bon travail !

*Jules Édouard Gaudet, avocat directeur général* 

# **État de la publication**

L'*Infobase Lois du Québec* contient les modifications entrées en vigueur publiées à la *Gazette officielle du Québec*, Partie 2, fascicule n° 19 du 7 mai 2003.

## L'*Infobase Règlements du Québec* et la *Regulations of Québec Infobase*

contiennent les modifications entrées en vigueur publiées à la *Gazette officielle du Québec*, Partie 2, fascicule n° 19 du 7 mai 2003, et à la *Gazette officielle du Québec*, Partie 1, fascicule n° 19 du 10 mai 2003.

## L'*Infobase Gazettes officielles du*

*Québec* contient le texte intégral de la *Gazette officielle du Québec*, Partie 2, du fascicule n° 40 du 30 septembre 1998 au fascicule n° 19 du 7 mai 2003, et de la *Gazette officielle du Québec*, Partie 1, du fascicule n° 40 du 3 octobre 1998 au fascicule n° 19 du 10 mai 2003.

L'*Infobase Lois annuelles du Québec* et la *Annual Statutes of Québec Infobase* contiennent le texte intégral

des projets de lois sanctionnées de 1996 à 2002.

La *Statutes of Québec Infobase* contient les modifications entrées en vigueur publiées à la *Gazette officielle du Québec*, Part 2, fascicule n° 4 du 22 janvier 2003.

L'*Infobase Lois du Canada*, la *Statutes of Canada Infobase*, l'*Infobase Règlements du Canada*, la *Regulations of Canada Infobase*, l'*Infobase Lois annuelles du Canada*, la *Annual Statutes of Canada Infobase*, sont à jour au 31 décembre 2002.

## **Liste des modifications apportées à l'***Infobase Lois du Québec*

*Code de la sécurité routière*, L.R.Q., c. **C-24.2**, a. 359.1.

*Loi modifiant le Code de la sécurité routière et la Loi sur le ministère du Revenu*, L.Q. 2002, c. 27, a. 4 (partie).

*Code du travail*, L.R.Q., c. **C-27**, ann. I.

*Loi modifiant la Loi sur les normes du travail et d'autres dispositions législatives*, L.Q. 2002, c. 80, a. 78 (partie).

*Loi sur la fête nationale*, L.R.Q., c. **F-1.1**, aa. 4, 7, 8.

*Loi modifiant la Loi sur les normes du travail et d'autres dispositions législatives*, L.Q. 2002, c. 80, aa. 79-81.

*Loi sur la formation et la qualification professionnelles de la main-d'oeuvre*, L.R.Q., c. **F-5**, aa. 1, 45.

*Loi modifiant la Loi sur les normes du travail et d'autres dispositions législatives*, L.Q. 2002, c. 80, aa. 82, 83.

*Loi sur le ministère de l'Emploi et de la Solidarité sociale et instituant la Commission des partenaires du marché du travail*, L.R.Q., c. **M-15.001**, a. 60.

*Loi modifiant la Loi sur les normes du travail et d'autres dispositions législatives*, L.Q. 2002, c. 80, a. 84.

*Loi sur le ministère du Travail*, L.R.Q., c. **M-32.2**, a. 11.

*Loi modifiant la Loi sur les normes du travail et d'autres dispositions législatives*, annexe; L.Q. 2002, c. 80, a. 85.

*Loi sur les normes du travail*, L.R.Q., c. **N-1.1**, aa. 2, 5, 29, 39, 39.0.1, 39.1, 40, 49, 50, 50.1, 52, 54, 57, 59, 59.0.1, 59.1, 60, 62, 65, 70, 75, 77, 78, 79.1-79.6, intitulé de la section V.1 du chapitre IV, 79.7, 79.8, 80, 81.1, 81.4, 81.4.1, 81.5, 81.5.1-81.5.3, 81.7, 81.9-81.17, 83, 84.0.1-84.0.15, 85-85.2, 86, 86.1, 87, 88, 89, 90, 96, 99, 122, 122.1, 122.2, 123, 123.1, 123.2, 123.4, 123.5, 124, 126, 128, 136-138, 141.1, 158.3, 170.

*Loi modifiant la Loi sur les normes du travail et d'autres dispositions législatives*, L.Q. 2002, c. 80, aa. 1, 4-6, 7 (partie), 8- 13, 14 (partie), 15-22, 24-31, 33-46, 48-54, 56, 57 (partie), 58-65, 66 (partie), 67, 69- 75.

*Loi sur l'Agence nationale d'encadrement du secteur financier*, L.Q. **2002, c. 45**.

*Entrée en vigueur* des aa. 1-3, 20-22, 25- 32, 33 (partie), 36, 39-47.

*Loi visant à lutter contre la pauvreté et l'exclusion sociale*, L.Q. **2002, c. 61**.

*Entrée en vigueur* des aa. 1 (partie), 46-57, 67.

Note : Il s'agit d'une liste partielle des lois intégrées. De plus, ces lois ont pu entrer en vigueur en totalité ou en partie.

# **Liste des modifications apportées à l'***Infobase Règlements du Québec*

*Règles sur les frais de déplacement des présidents, vice-présidents et membres d'organismes gouvernementaux*, [R.R.Q., c. **A-6**, r. 16.1], aa. 2, 7, 10;

*Décret concernant les Modalités de signature de certains actes, documents ou écrits émanant du secrétariat du* 

*Conseil du trésor*, [R.R.Q., c. **A-6.01**, D. *les autres conditions de travail des*  454-2003 du 31-03-03, (2003) 135 *G.O.* 2, 2097], nouveau;

*Règlement sur les agents de voyages*, R.R.Q., 1981, c. **A-10**, r. 1, a. 4;

*Règlement concernant la Liste des médicaments couverts par le régime général d'assurance médicaments*, [R.R.Q., c. **A-29.01**, A.M., 014-1999 du 15-09-99, (1999) 131 *G.O.* 2, 4509],

*Règlement sur le rapport d'accident*, [R.R.Q., c. **C-24.2**, r. 4.02.1], ann. I;

*Règlement sur la délimitation du territoire du Québec en régions aux fins des élections au Bureau de l'Ordre des traducteurs, terminologues et interprètes agréés du Québec*, [R.R.Q., c. **C-26**, r. 178.3], titre, aa. 1-3;

*Règlement sur les élections au Bureau de l'Ordre professionnel des travailleurs sociaux du Québec*, [R.R.Q., c. C-26, r. 183.1.1], a. 9;

*Règlement sur les activités de formation continue des infirmières et infirmiers auxiliaires*, [R.R.Q., c. C-26, Décision du 15-04-03, (2003) 135 *G.O.* 2, 2323], nouveau;

*Règlement sur une activité de formation des technologistes médicaux*, [R.R.Q., c. C-26, Décision du 15-04-03, (2003) 135 *G.O.* 2, 2325], nouveau;

*Règlement déterminant certaines conditions de travail des cadres des collèges d'enseignement général et professionnel*, [R.R.Q., c. **C-29**, r. 3.01], *Règlement sur les conditions d'emploi*  ann. IV, V;

*Règlement déterminant certaines conditions de travail des hors cadres des collèges d'enseignement général et professionnel*, [R.R.Q., c. C-29, r. 3.3], ann. II, III;

*Décision modifiant le Règlement de pêche du Québec (1990) DORS/90-214 du 29 mars 1990; DORS/2002-51 du 23 janvier 2001*, [R.R.Q., c. **C-61.1**, Décision du 01-04-03, (2003) 135 *G.O.* 2, 2000], nouveau;

*Règles sur la classification, la rémunération, les avantages sociaux et*  *administrateurs d'État I et des sousministres engagés à contrat*, [R.R.Q., c. **F-3.1.1**, r. 0.2.1], aa. 23, 28, 30, 31;

*Règles sur la classification, la rémunération, les avantages sociaux et les autres conditions de travail des administrateurs d'État II et des sousministres associés et adjoints engagés à contrat*, [R.R.Q., c. F-3.1.1, r. 0.2.2], aa. 15, 22, 27, 29;

*Règlement sur les taux unitaires applicables au calcul des droits relatifs au permis d'intervention pour l'approvisionnement d'une usine de transformation du bois*, [R.R.Q., c. **F-4.1**, r. 3], ann. I;

*Règlement sur la pondération applicable à la sélection des ressortissants étrangers*, [R.R.Q., c. **I-0.2**, r. 3.01], ann. I, II;

*Arrêté ministériel concernant la prescription de formulaires pour la présentation d'une demande de certificat de sélection, de certificat d'acceptation, d'engagement et pour la souscription d'un engagement ainsi que pour la présentation d'une demande de prêt par un immigrant qui est dans une situation particulière de détresse*, [R.R.Q., c. I-0.2, r. 3.1], annexes;

*Règlement sur les actes professionnels qui, suivant certaines conditions et modalités, peuvent être posés par une externe en soins infirmiers*, [R.R.Q., c. **I-8**, r. 0.2], a. 4, ann. 1;

*des gestionnaires des commissions scolaires*, [R.R.Q., c. **I-13.3**, r. 0.003.1], aa. 43, 43.1, 48.3, 48.4, ann. 3, 17;

*Décret concernant un Programme relatif à une délégation de gestion foncière et forestière de terres publiques intramunicipales en faveur des municipalités régionales de comté de la région administrative de la Capitale-Nationale*, [R.R.Q., c. **M-25.2**, D. 484-2003 du 31-03-03, (2003) 135 *G.O.* 2, 1973], nouveau;

*Plan conjoint (1980) des producteurs de régies régionales et des établissements lait du Québec*, [R.R.Q., c. **M-35**, r. 76.1], a. 7.1;

*Règlement sur les contingents des producteurs de bois d'Abitibi-Témiscamingue*, [R.R.Q., c. **M-35.1**, r. 0.6], aa. 1, 4-6, 8-16.3;

*Règlement sur le paiement du lait aux producteurs*, [R.R.Q., c. M-35.1, r. 2.1.1.01], aa. 3.1, 5, 11.1;

*Règlement sur les quotas des producteurs de lait*, [R.R.Q., c. M-35.1, r. 2.1.1.02], aa. 3.1, 8, 11.1;

*Règlement sur les quotas des producteurs d'oeufs de consommation du Québec*, [R.R.Q., c. M-35.1, r. 5.2], aa. 7.1, 52.1, ann. 0.1, 2.1;

*Règlement sur les permis et les certificats pour la vente et l'utilisation des pesticides*, [R.R.Q., c. **P-9.3**, r. 0.1], a. 7;

*Règlement d'application de la Loi sur la protection du consommateur*, R.R.Q., 1981, c. **P-40.1**, r. 1, aa. 104, 107, 108, 108.1, 108.2, 125, 129, 146;

*Règlement d'application de la Loi sur le recouvrement de certaines créances*, R.R.Q., 1981, c. **R-2.2**, r. 1, a. 14;

*Règlement sur le domaine hydrique de l'État*, [R.R.Q., c. **R-13**, r. 1.1], aa. 12, 17, 23, 24, 28, 35, ann. I;

*Règlement sur les régimes complémentaires d'avantages sociaux dans l'industrie de la construction*, [R.R.Q., c. **R-20**, r. 14.01], aa. 76, 88, ann. IX;

*Règlement sur la Réserve écologique du Lac Malakisis*, R.R.Q., 1981, c. **R-26**, r. 2, a. 1;

*Règlement sur la qualification en plongée subaquatique récréative*, [R.R.Q., c. **S-3.1**, r. 3.1.1], a. 14;

*Règlement sur certaines conditions de travail applicables aux cadres des régies régionales et des établissements de santé et de services sociaux*, [R.R.Q., c. **S-4.2**, r. 0.0001], aa. 12, 12.1, 134.2- 134.5, ann. 1, 1.A, A, A.1, 2;

*Règlement sur certaines conditions de travail applicables aux hors-cadres des*  *publics de santé et de services sociaux*, [R.R.Q., c. S-4.2, r. 0.0002], aa. 28, 29, 159.2-159.5, ann. 1;

*Règlement sur la signature de certains actes, documents ou écrits par le personnel affecté aux services gouvernementaux*, [R.R.Q., c. **S-6.1**, r. 2], abrogé;

*Règlement sur la signature de certains actes, documents ou écrits par le personnel affecté aux services gouvernementaux*, [R.R.Q., c. S-6.1, D. 457-2003 du 31-03-03, (2003) 135 *G.O.* 2, 2101], nouveau;

*Règlement sur les conditions de location*  Lorsque cette option est sélectionnée, *des logements à loyer modique*, [R.R.Q., c. **S-8**, r. 1.3.1], aa. 6, 10-12, ann. 1;

*Décret concernant la mise en oeuvre du Programme logement abordable Québec*, [R.R.Q., c. S-8, r. 7.01], ann. 3;

*Règlement sur des mesures de transition utiles à l'application de la Loi concernant l'organisation des services policiers*, [L.Q., **2001, c. 19**, D. 495-2003 du 31-03-03, (2003) 135 *G.O.* 2, 2110], nouveau.

Note : Il s'agit d'une liste partielle des règlements intégrés. De plus, ces règlements ont pu entrer en vigueur en totalité ou en partie.

# **Tous à vos postes ! Options d'affichage partie 1**

Utilisez le menu **Affichage** pour changer l'affichage des informations et des outils sur l'écran.

Chaque panneau possède sa propre configuration du menu **Affichage** et les options diffèrent d'un panneau à l'autre.

Nous vous présentons les options d'affichage pour chacun des panneaux.

#### **Panneau document**

Chacune des divisions qui suivent reprend un sous-menu du menu **Affichage**.

*Tous les enregistrements* 

Utilisez **Tous les enregistrements** pour rétablir la vue de l'*Infobase* à tous les enregistrements disponibles.

La vue d'une *Infobase* peut être réduite lorsque vous suivez un lien à une requête, lorsque vous effectuez une requête et n'affichez que les enregistrements renfermant des résultats, lorsque vous affichez les partitions renfermant des résultats ou lorsque vous affichez tous les enregistrements marqués dans l'*Infobase*.

#### *Branches sélectionnées*

Utilisez **Branches sélectionnées** pour limiter la vue de l'*Infobase* aux branches sélectionnées dans le panneau Sommaire.

seules les sections cochées dans le panneau Sommaire sont affichées dans le panneau Document.

Étape 1 Sélectionnez les branches que vous souhaitez afficher dans le panneau Sommaire.

• Pour sélectionner les branches, cliquez sur la case à cocher à gauche du titre.

• Si vous ne pouvez pas voir la case à cocher, sélectionnez le panneau Sommaire et choisissez **Afficher les cases à cocher** dans le menu **Affichage**.

Étape 2 Choisissez **Branches sélectionnées** dans le menu **Affichage**.

Informations complémentaires

Lorsque vous sélectionnez des branches dans le panneau Sommaire, vous pouvez avoir recours à trois actions majeures sur les branches sélectionnées :

• Affichage - Vous pouvez limiter la vue dans l'affichage du panneau Document aux seules informations contenues dans les branches sélectionnées.

• Impression - Vous pouvez imprimer seulement les branches sélectionnées.

• Recherche - Vous pouvez limiter les recherches de l'*Infobase* aux branches sélectionnées

#### *Enregistrements avec résultats*

Choisissez **Enregistrements avec résultats** pour changer l'affichage par défaut de l'*Infobase* lors de la présentation des résultats d'une

recherche. En fin de recherche, l'affichage présente généralement l'*Infobase* entière, de manière à inclure les résultats de la recherche dans leur contexte. Ce contexte n'est cependant pas toujours utile, et il peut être préférable d'afficher tous les résultats ensemble, aux fins d'une consultation rapide ou de l'impression.

Étape 1 Effectuez une requête sur l'*Infobase*.

• Vous pouvez aussi suivre un lien à une requête.

#### Étape 2 Choisissez **Enregistrements avec résultats** dans le menu **Affichage**.

• Le panneau Document doit être actif pour que cette option soit disponible.

Remarque : Pour configurer l'affichage par défaut des enregistrements avec résultats après chaque requête, sélectionnez l'option Enregistrements avec résultats dans la boîte de dialogue **Options** du menu **Outils**. Pour obtenir l'affichage par défaut des partitions avec résultats, choisissez plutôt l'option Partitions avec résultats.

Informations complémentaires

Emplois des enregistrements avec résultats

Les opérations effectuées dans Folio Views affectent généralement la vue courante de l'*Infobase*. La réduction de cette vue aux seuls enregistrements qui contiennent des résultats peut être utile à la réalisation de diverses tâches :

• Impression - Vous pouvez imprimer les enregistrements de la vue courante.

• Consultation - Vous pouvez consulter les enregistrements de la vue courante.

*Enregistrements marqués* 

Choisissez **Enregistrements marqués** pour rassembler tous les enregistrements marqués en une seule et même vue dans laquelle parcourir ou formater les informations.

Étape 1 Marquez les enregistrements à rassembler.

#### Étape 2 Choisissez **Enregistrements marqués** dans le menu **Affichage**.

• Tous les enregistrements marqués s'affichent dans une même vue, où ils peuvent être consultés ou imprimés.

#### *Partitions avec résultats*

Choisissez **Partitions avec résultats** pour limiter l'affichage aux sections (livres, chapitres, etc.) de l'*Infobase* qui contiennent des résultats de requête. L'approche peut faciliter la consultation de ces sections, leur groupement, leur impression ou leur exportation.

Contrairement à l'option **Enregistrements avec résultats**, qui limite l'affichage aux enregistrements individuels dans lesquels la recherche a produit des résultats, l'option **Partitions avec résultats** affiche des sections complètes.

Étape 1 Effectuez une requête sur l'*Infobase*, en spécifiant la partition à utiliser.

• Par défaut, la partition équivaut à l'enregistrement. Si aucune partition n'est définie, le choix de cette option revient à choisir **Enregistrements avec résultats**.

• Voici un exemple de recherche de partition qui rapporte les résultats par article : « [Partition article]"ministre responsable" ».

#### Étape 2 Choisissez **Partitions avec résultats** dans le menu **Affichage**.

• Le panneau Document doit être actif pour que cette option soit disponible*.* 

#### *Caché*

Dans l'*Infobase* des lois, tous les articles modifiés depuis le 1<sup>er</sup> janvier 1997 portent en code caché la date d'entrée en vigueur de leur dernière modification. C'est également le cas dans l'*Infobase* des règlements depuis le 1<sup>er</sup> janvier 1999.

Utilisez **Caché** pour afficher les dates d'entrée en vigueur de la dernière version des articles.

Étape 1 Choisissez **Caché** dans le menu **Affichage**.

- Un crochet apparaît à côté de Caché lorsque l'option est sélectionnée.
- Pour désactiver Caché, répétez ce processus.

*Cette chronique vous appartient. Contacteznous à l'adresse infodebase@gaudet.qc.ca pour toute suggestion relative aux sujets abordés.*

# *Comment obtenir plus de renseignements*

**Service de soutien téléphonique de Gaudet Éditeur ltée**  Pour une assistance technique, appelez Gaudet Éditeur ltée au 514/893-2526 ou au 1-800/481-8702 du lundi au vendredi de 9 h à 16 h.

#### **Courriel/Internet — Télécopieur**

Les questions et problèmes présentés au moyen de l'Internet ou transmis par télécopie reçoivent une réponse dans les 24 heures. Communiquez avec Gaudet Éditeur ltée par courriel à aide@gaudet.gc.ca ou par télécopieur au 514/893-0244 ou au 1-800/481-8702.

#### **Formation**

Le service de formation Gaudet Éditeur ltée se concentre sur la mise au point d'outils de formation et sur l'organisation de stages dans le but d'aider notre clientèle à acquérir une solide compétence en ce qui concerne l'exploitation des produits Folio. Pour plus de renseignements, communiquez avec Gaudet Éditeur ltée.

#### **Services techniques et encadrement de projets**

Le service-conseil de Gaudet Éditeur ltée regroupe des spécialistes dont la mission est de concevoir et de mettre en application des solutions d'édition électronique personnalisées tirant parti de la puissance et de la souplesse des Infobases Folio. Les consultants de Gaudet Éditeur ltée analysent vos besoins en information, conçoivent les solutions d'édition électronique susceptibles de répondre à ces exigences et intègrent la solution choisie à votre système d'information existant. Pour plus de renseignements, communiquez avec nous.